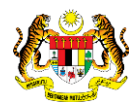

### SISTEM PERAKAUNAN AKRUAN KERAJAAN NEGERI (1SPEKS)

# USER MANUAL (Fasa 2)

## Pendaftaran Aset Dengan Pesanan Tempatan (PT) - Peralatan (Pengurusan Aset & Inventori)

Untuk

### JABATAN AKAUNTAN NEGARA MALAYSIA

**IKS** 

**TERHAD** 

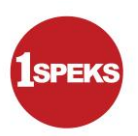

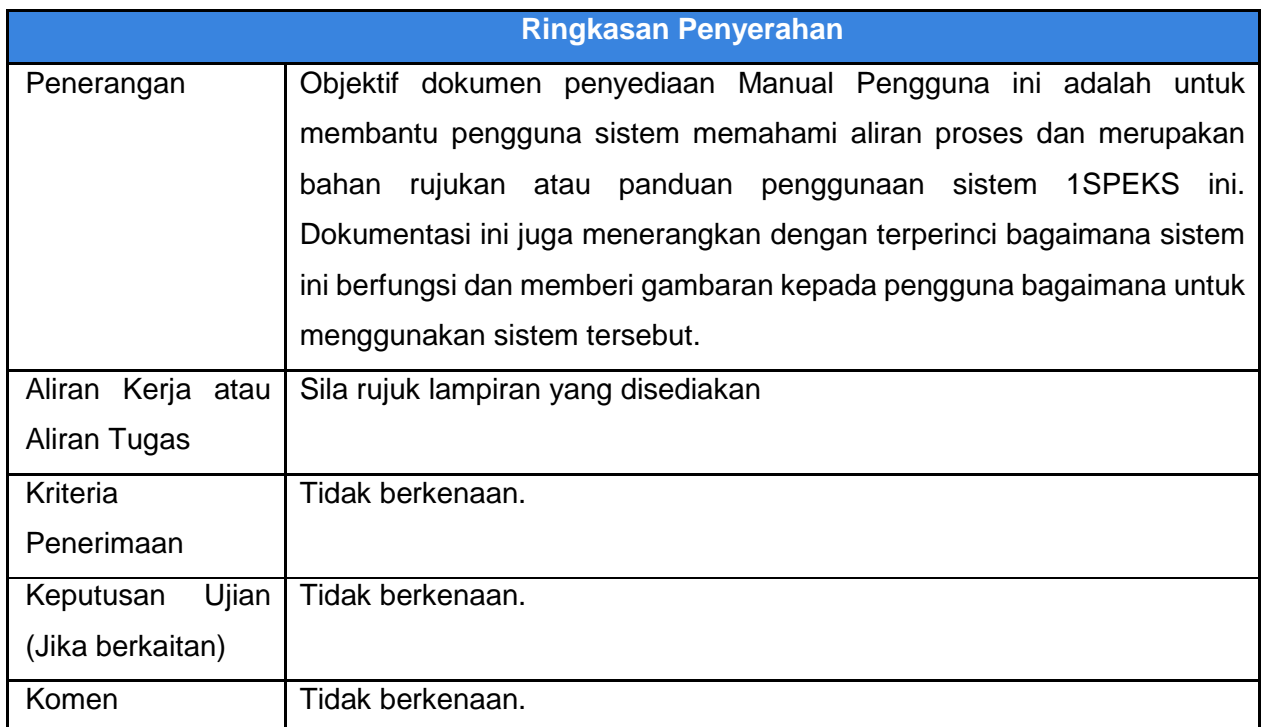

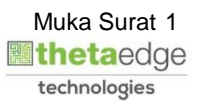

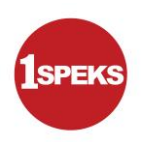

#### **Pentadbiran dan Pengurusan Dokumen**

#### **Semakan Dokumen**

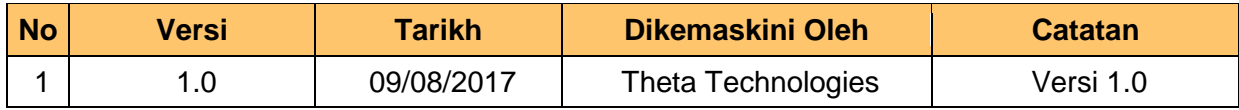

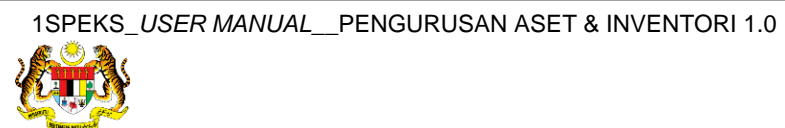

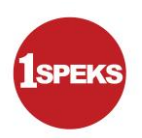

### **ISI KANDUNGAN**

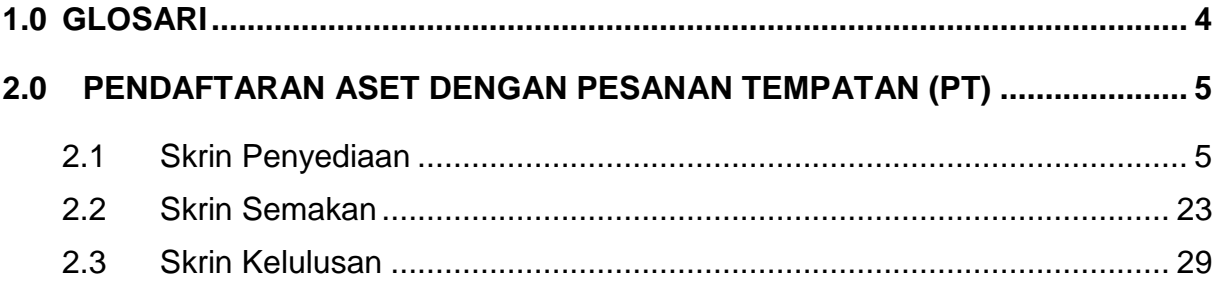

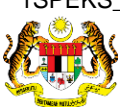

Muka Surat 3<br>**Muka Surat 3** technologies

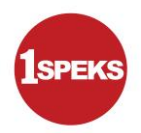

#### <span id="page-4-0"></span>**1.0 GLOSARI**

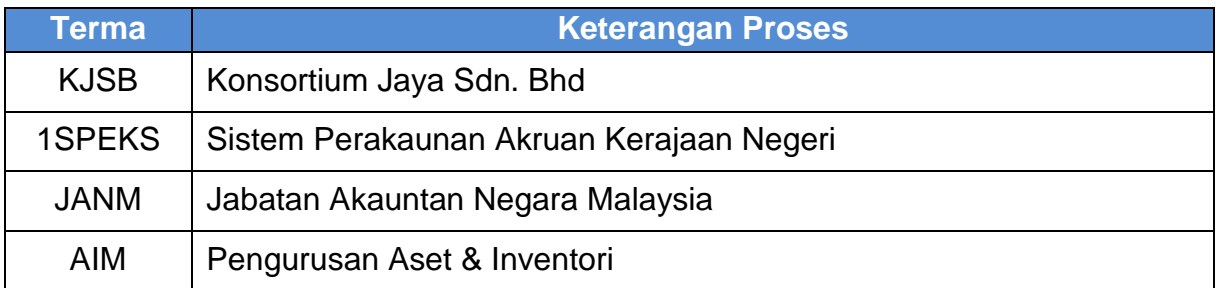

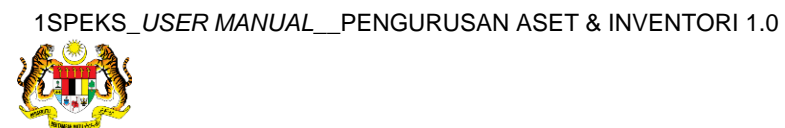

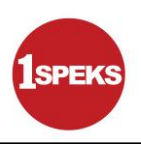

#### <span id="page-5-1"></span><span id="page-5-0"></span>**2.0 PENDAFTARAN ASET DENGAN PESANAN TEMPATAN (PT)**

#### **2.1 Skrin Penyediaan**

**1.** Skrin **Log Masuk Aplikasi 1SPEKS** dipaparkan.

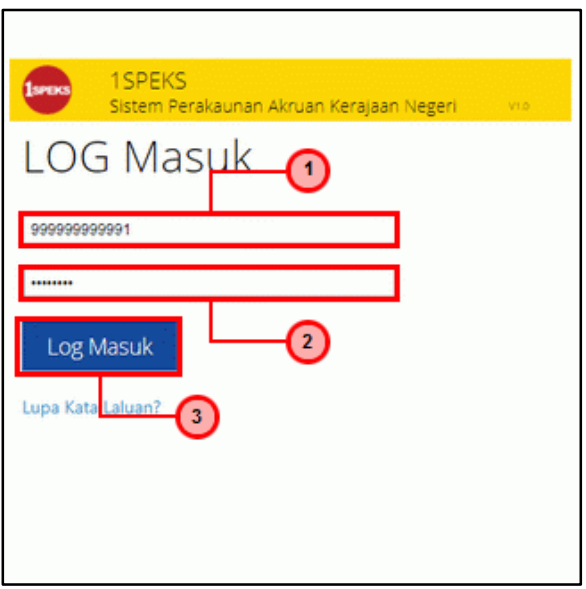

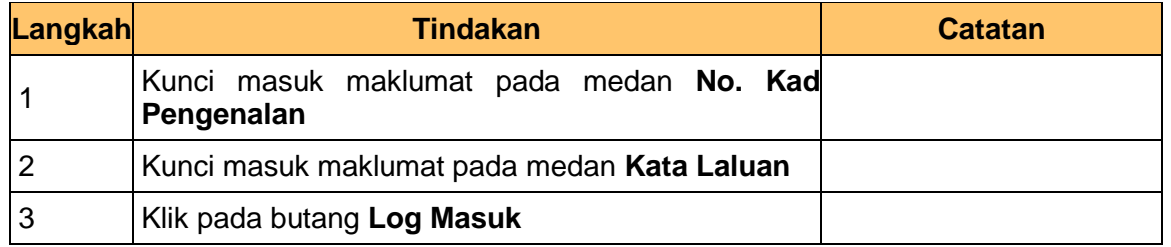

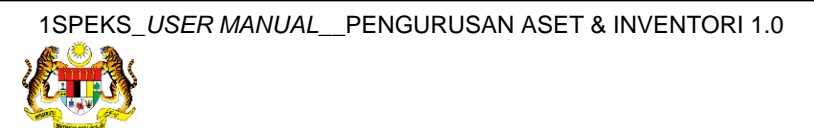

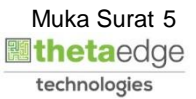

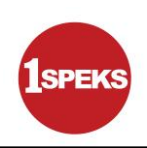

**2.** Skrin **1SPEKS-Utama** dipaparkan.

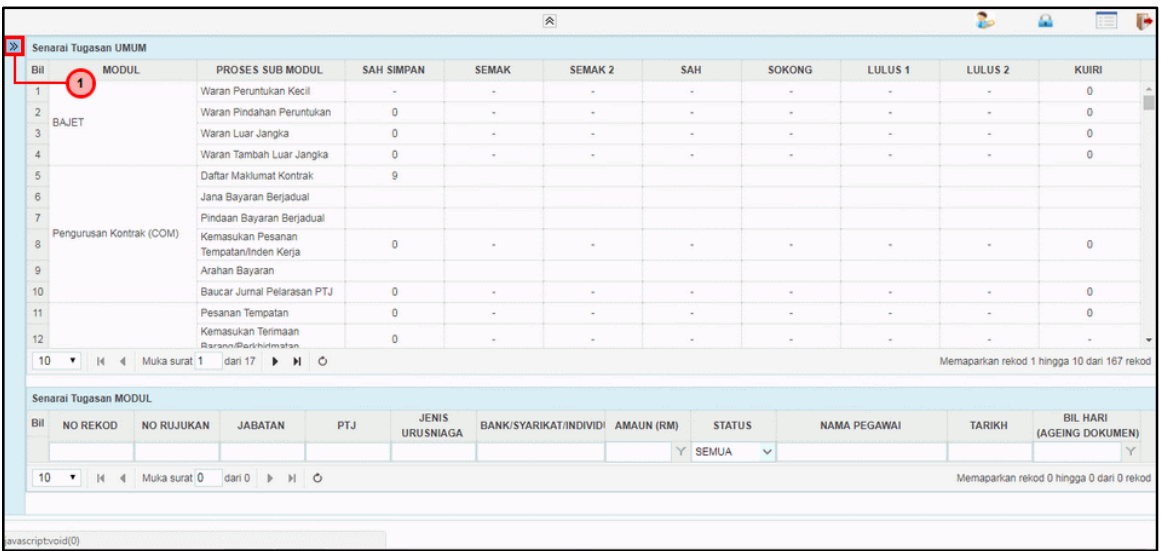

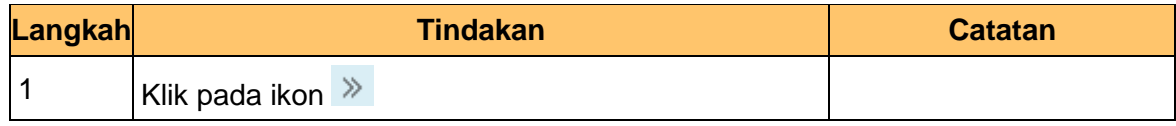

**3.** Skrin **1SPEKS-Utama** dipaparkan.

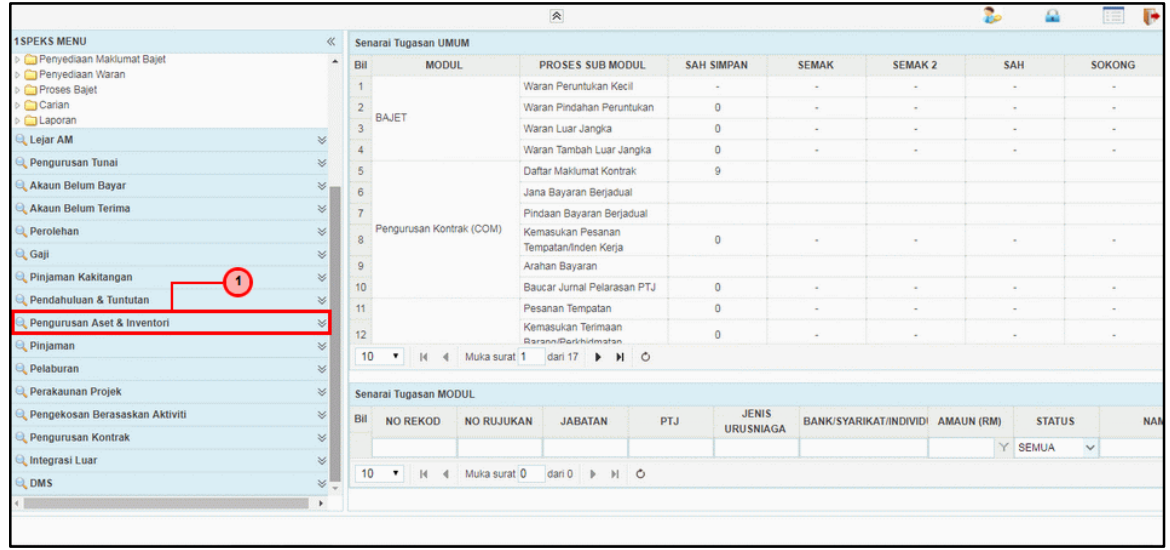

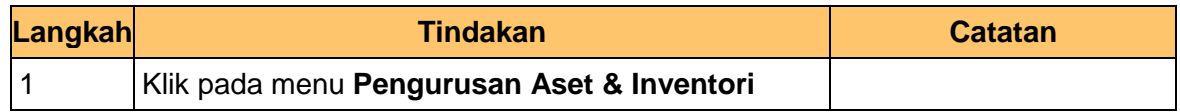

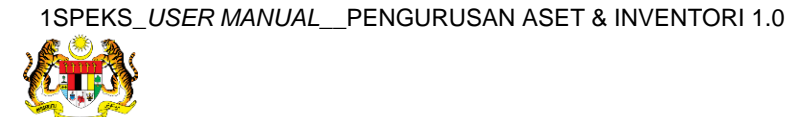

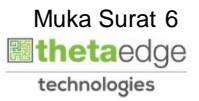

**4.** Skrin **1SPEKS-Utama** dipaparkan.

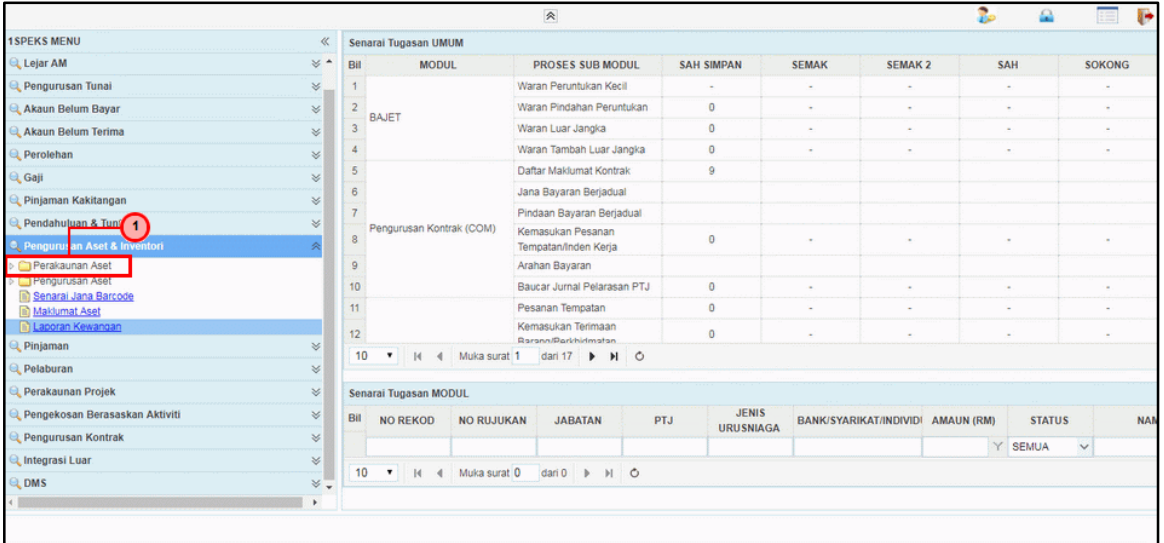

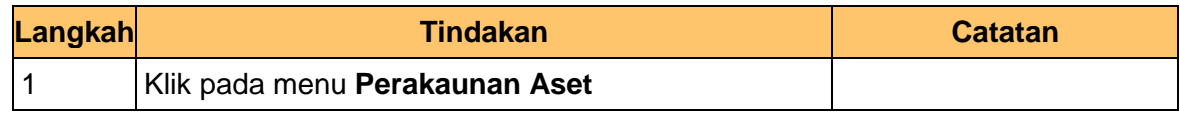

#### **5.** Skrin **1SPEKS-Utama** dipaparkan.

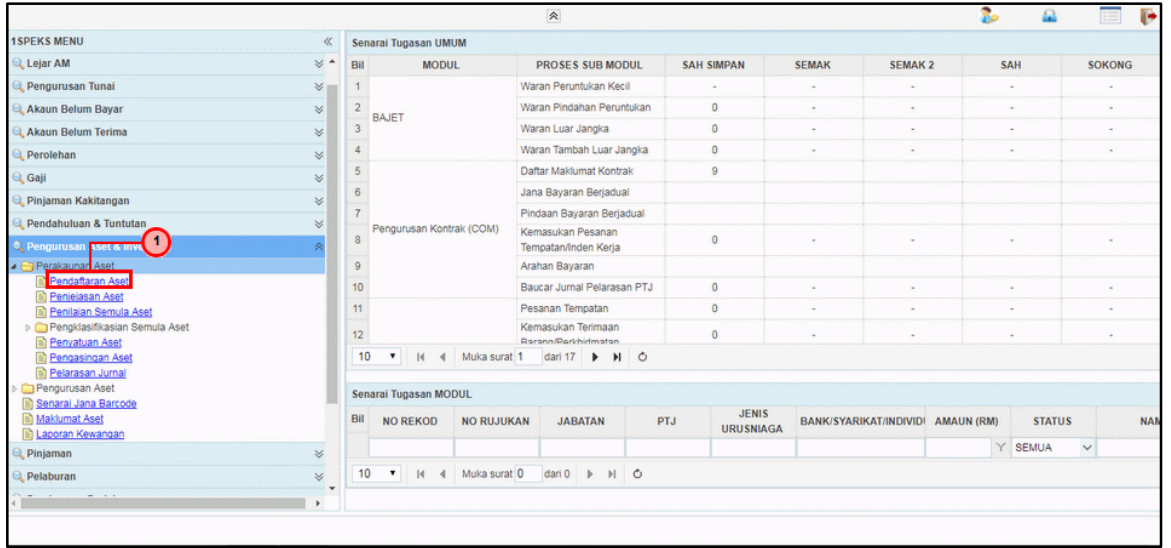

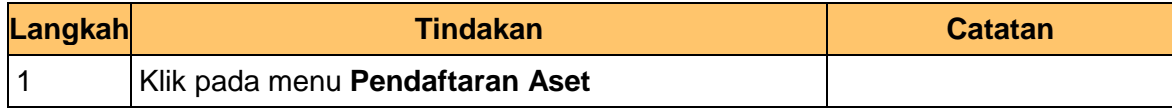

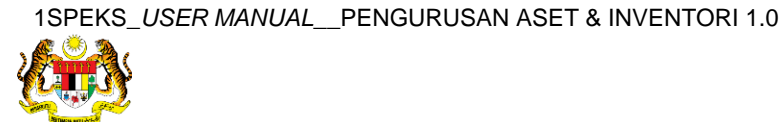

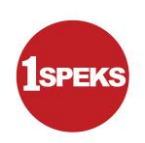

**6.** Skrin **1SPEKS-Utama** dipaparkan.

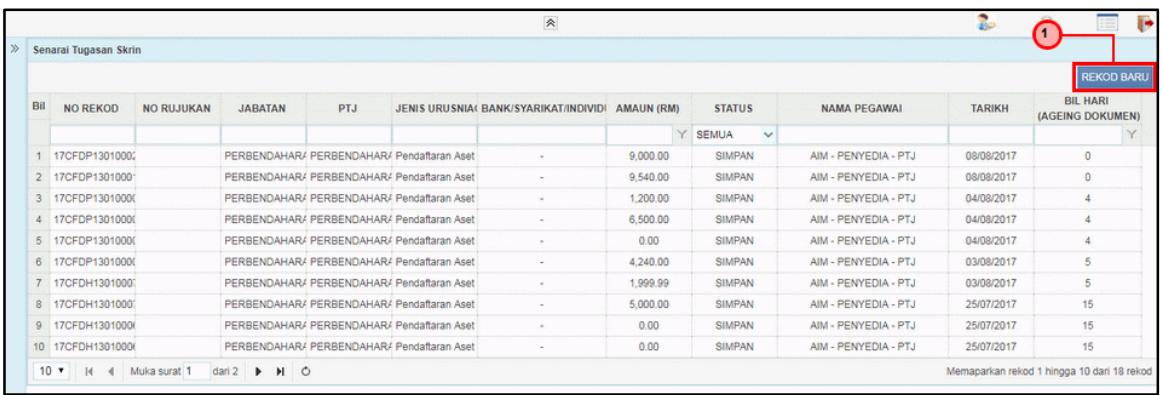

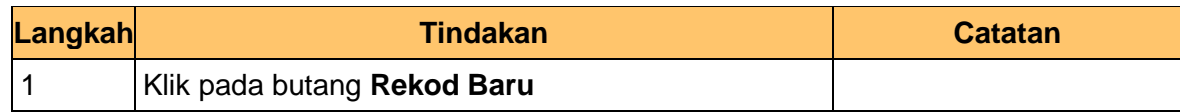

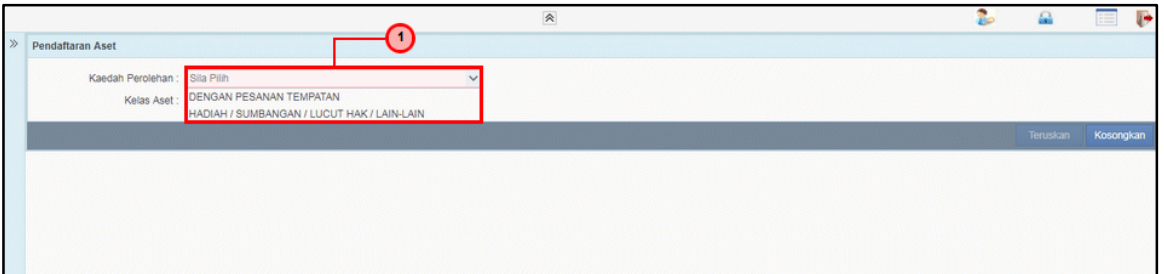

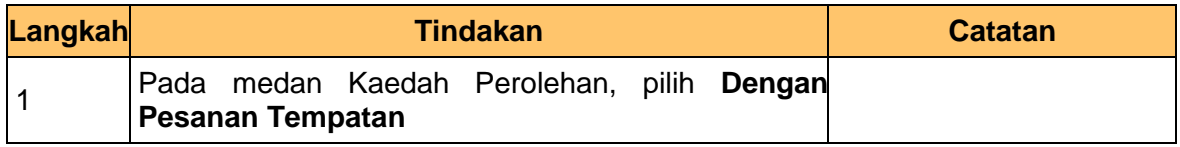

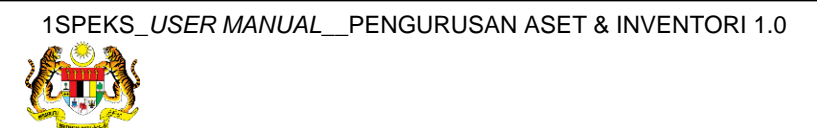

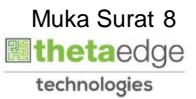

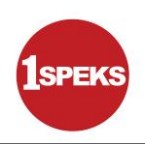

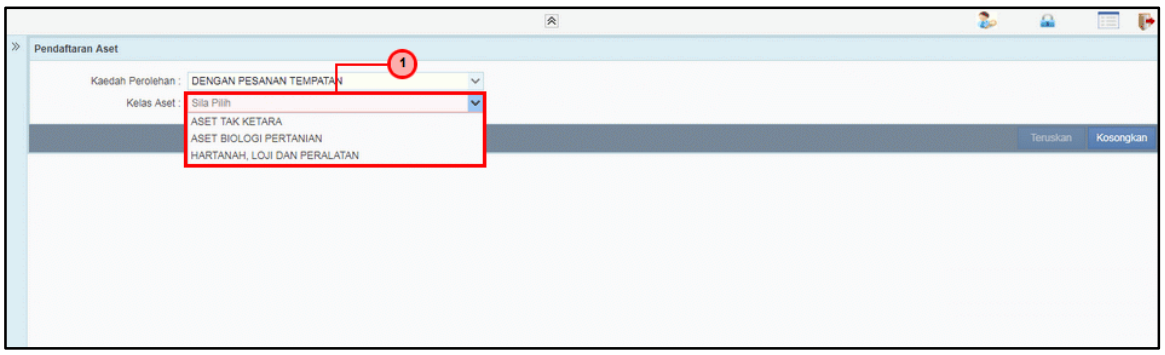

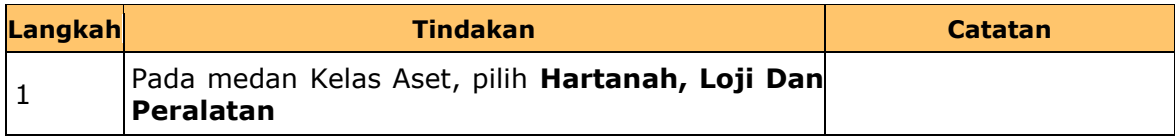

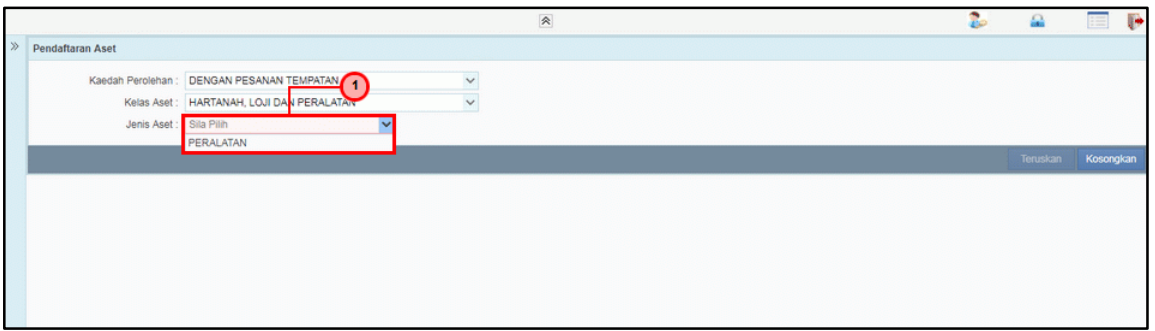

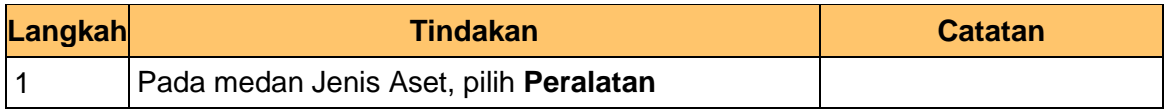

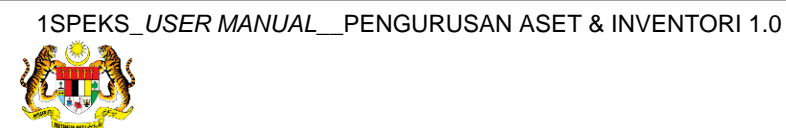

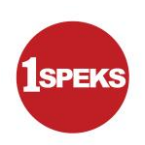

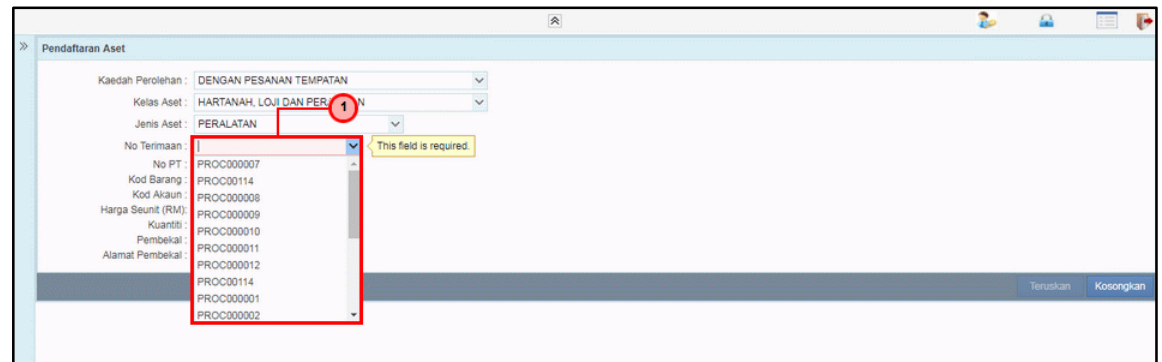

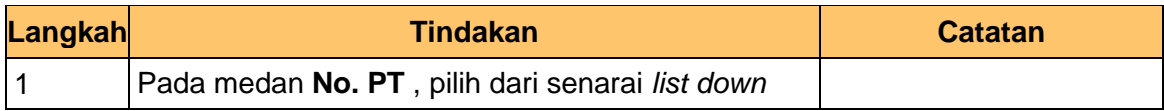

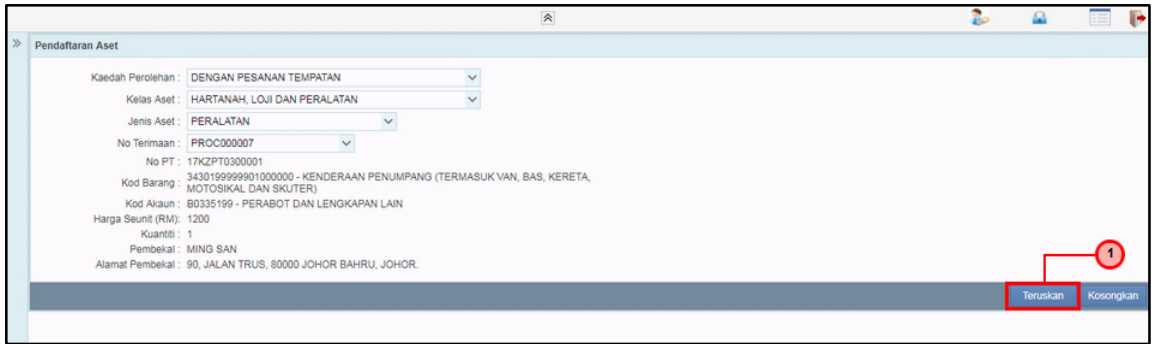

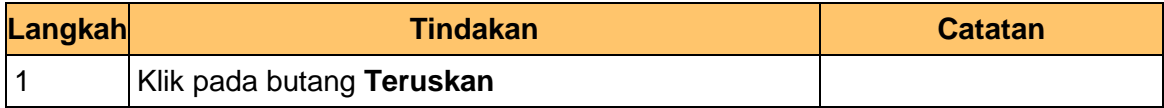

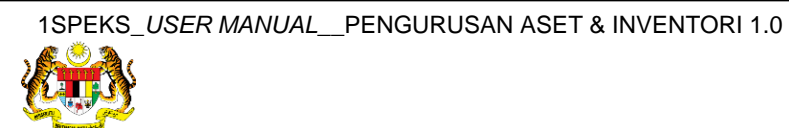

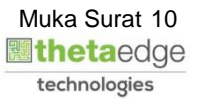

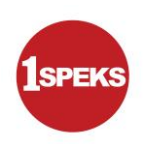

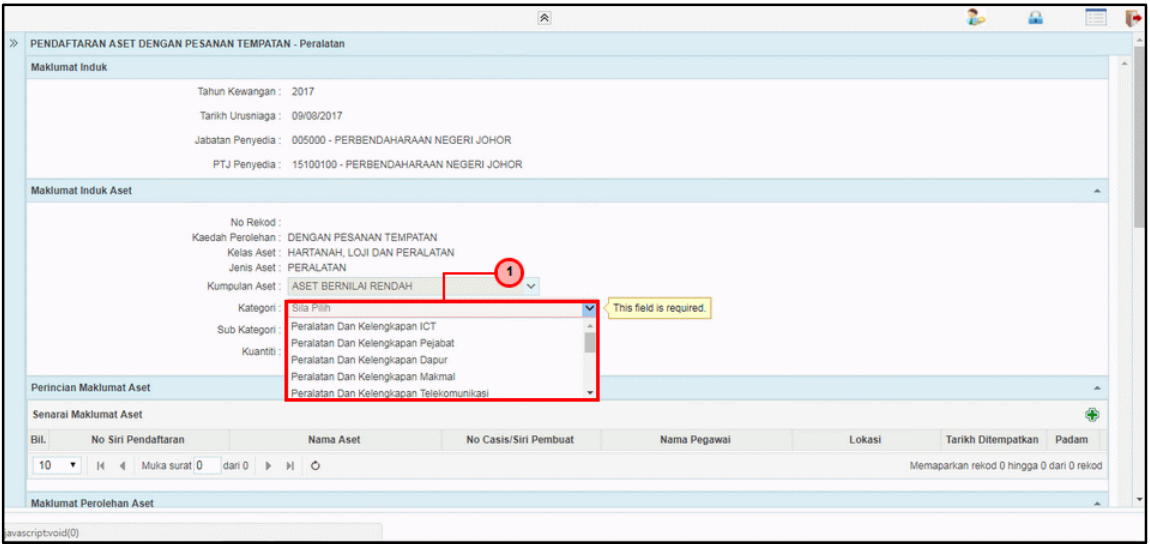

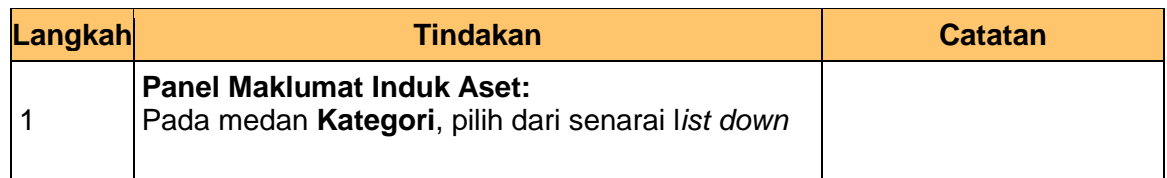

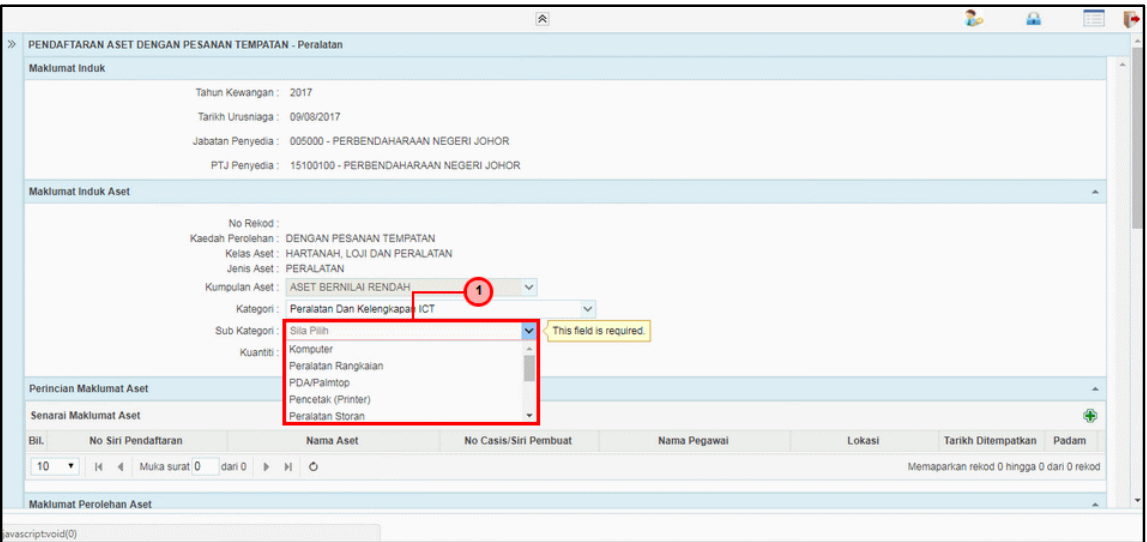

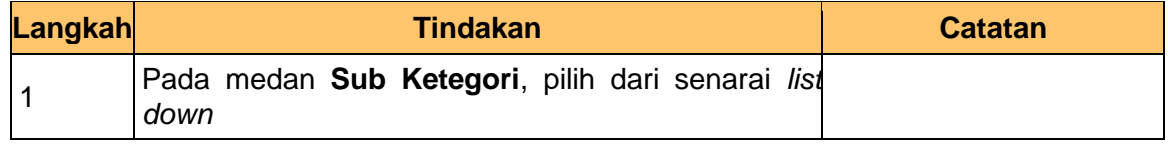

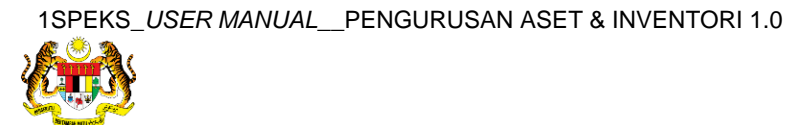

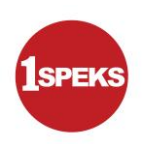

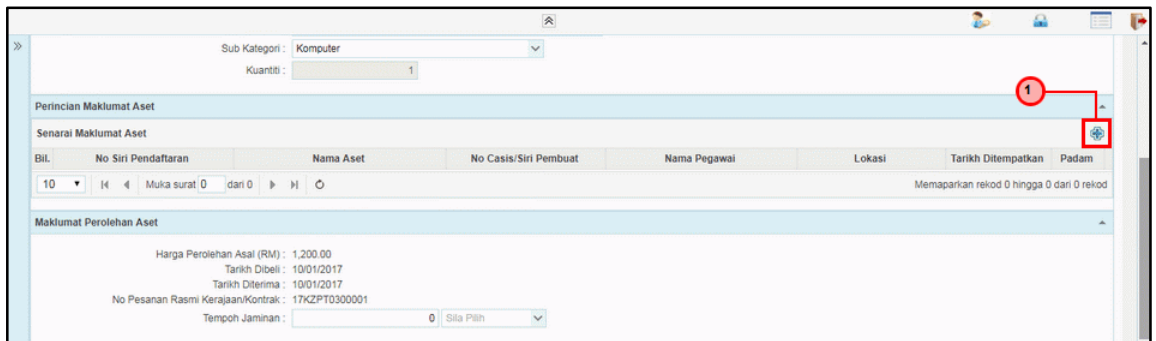

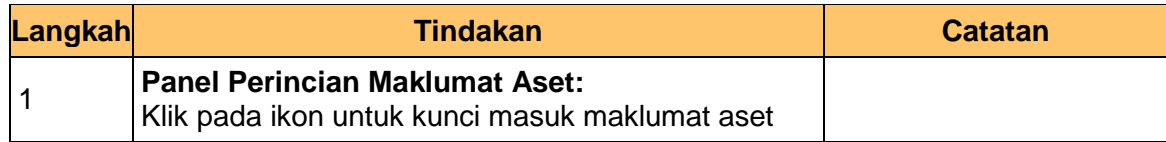

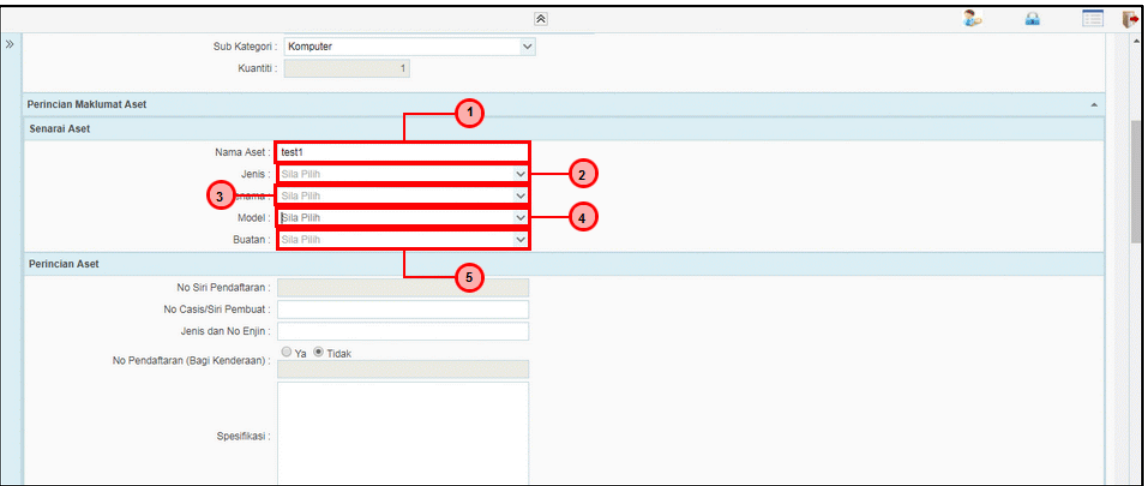

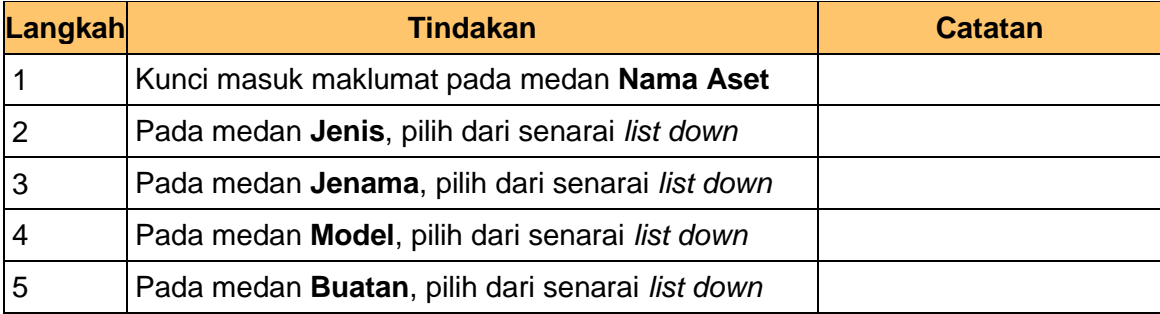

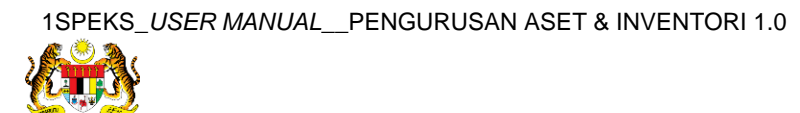

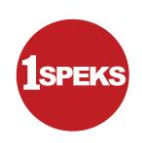

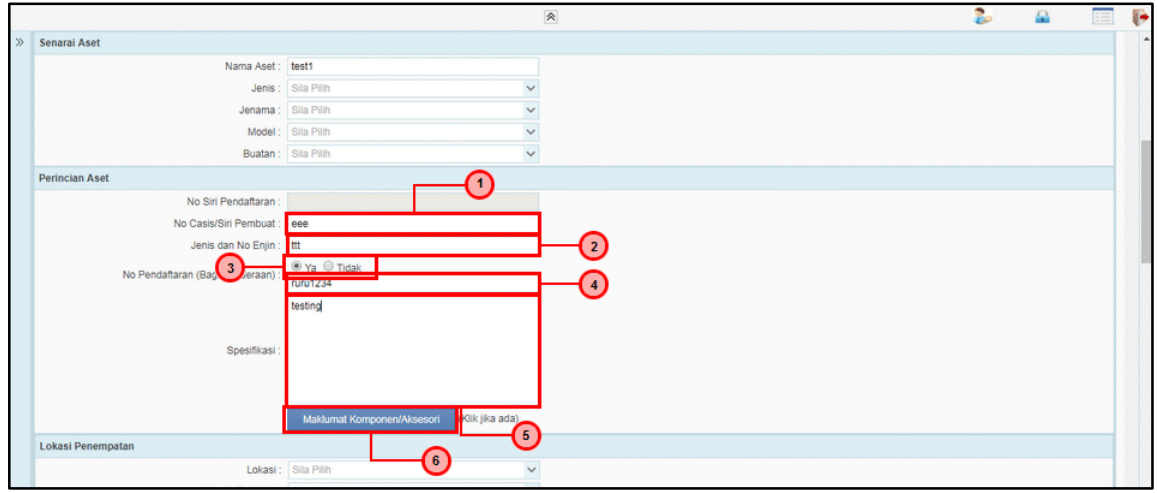

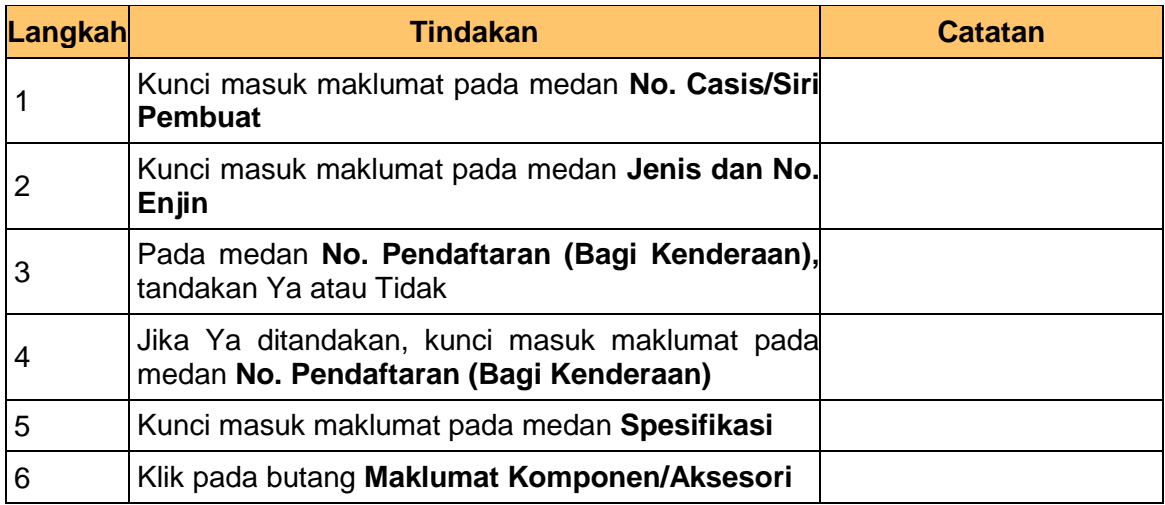

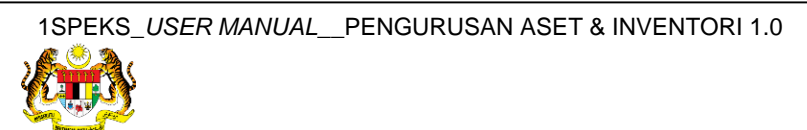

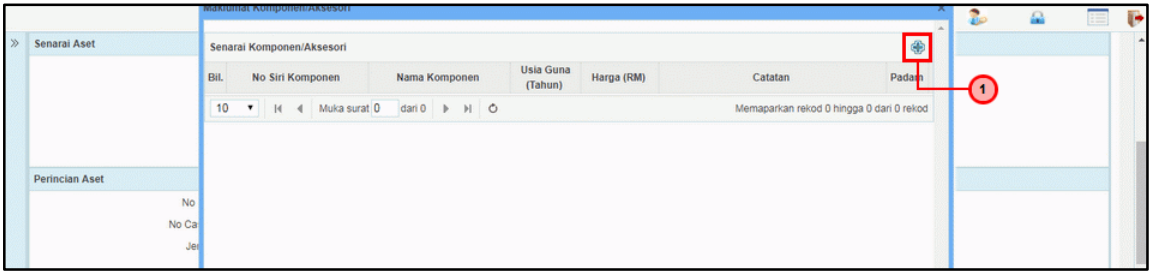

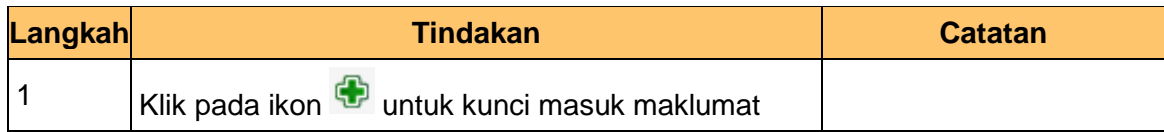

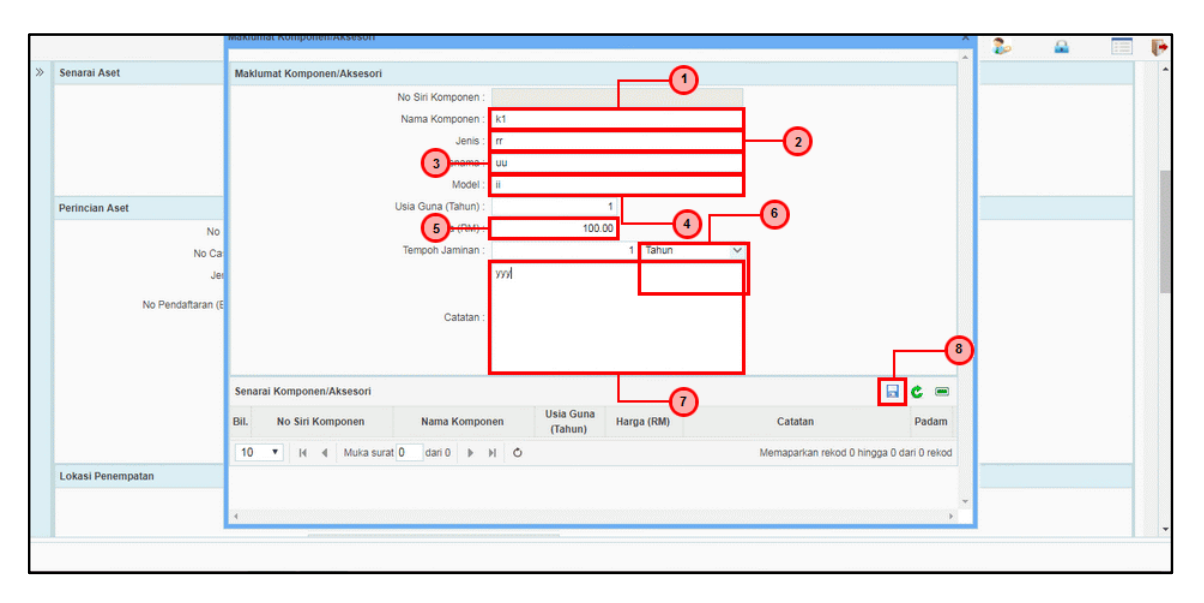

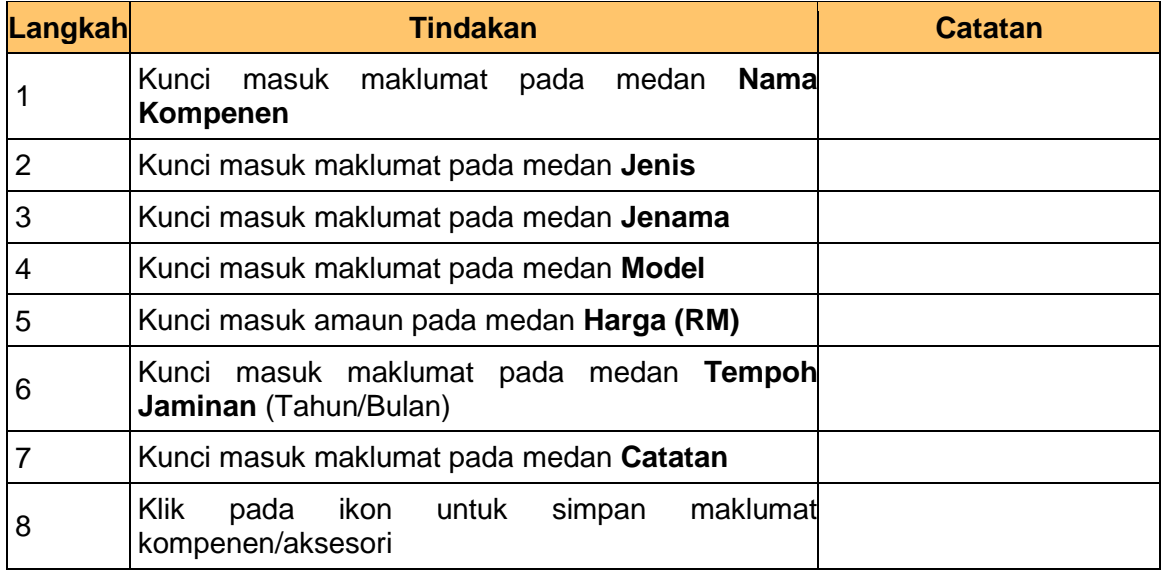

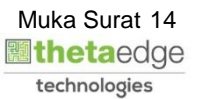

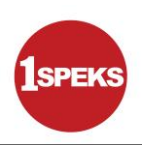

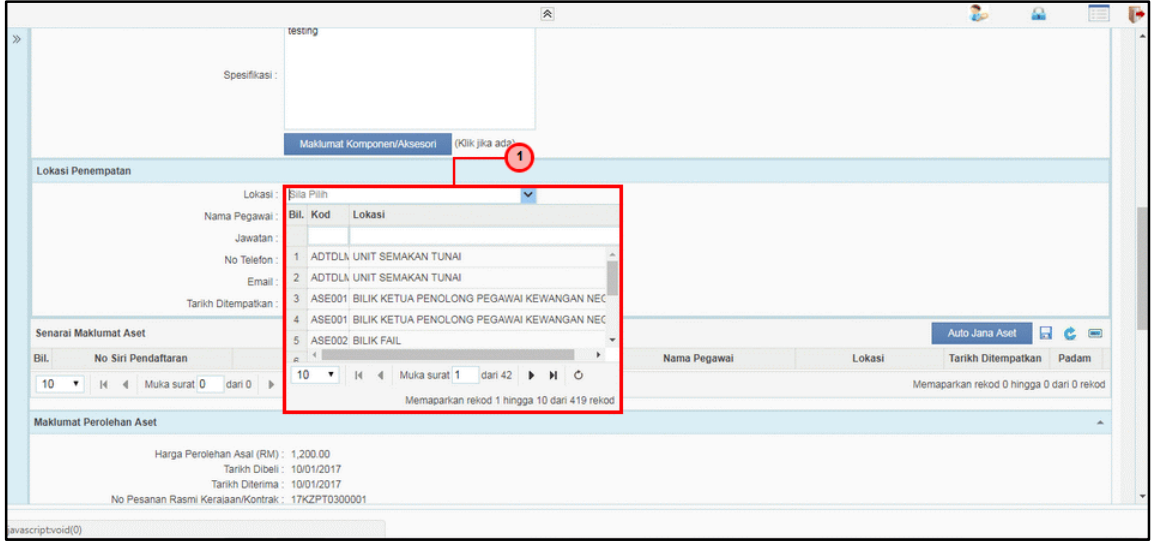

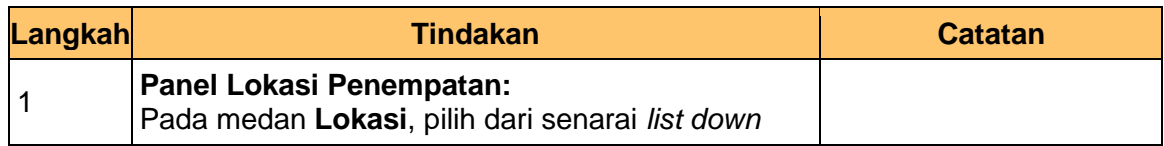

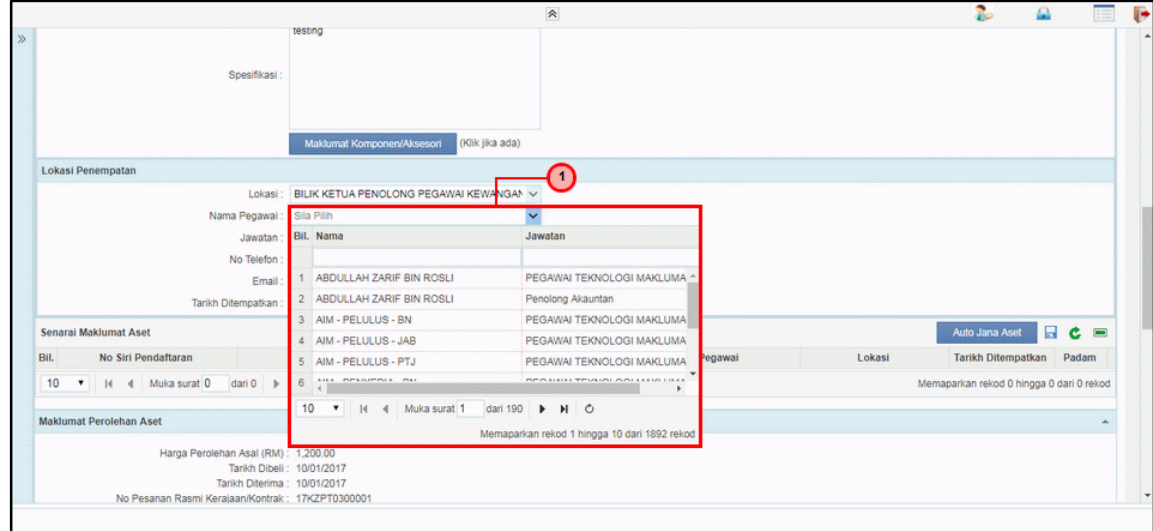

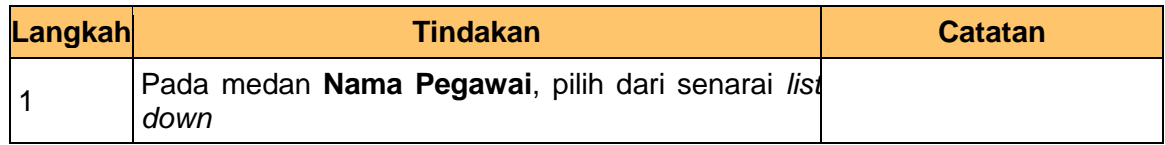

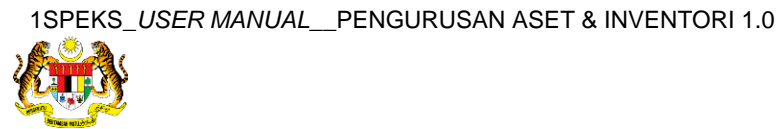

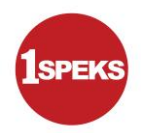

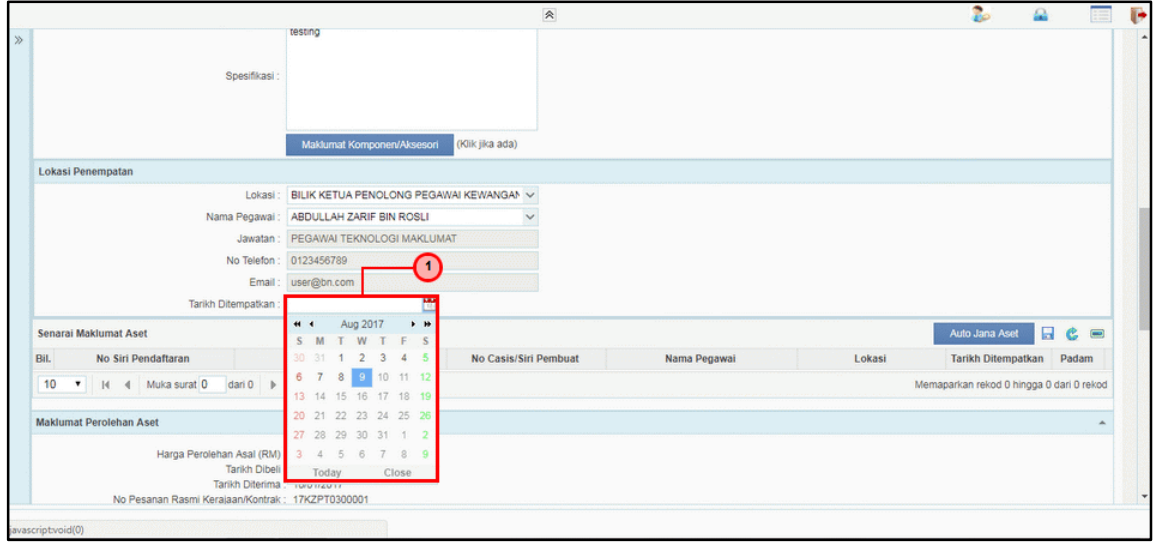

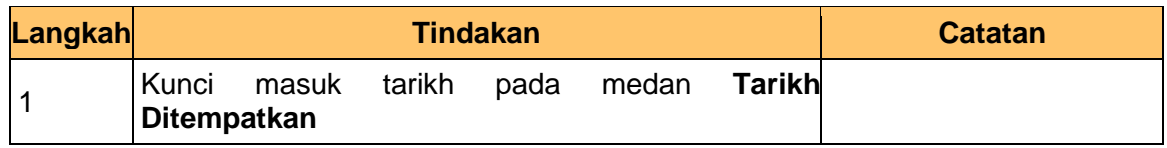

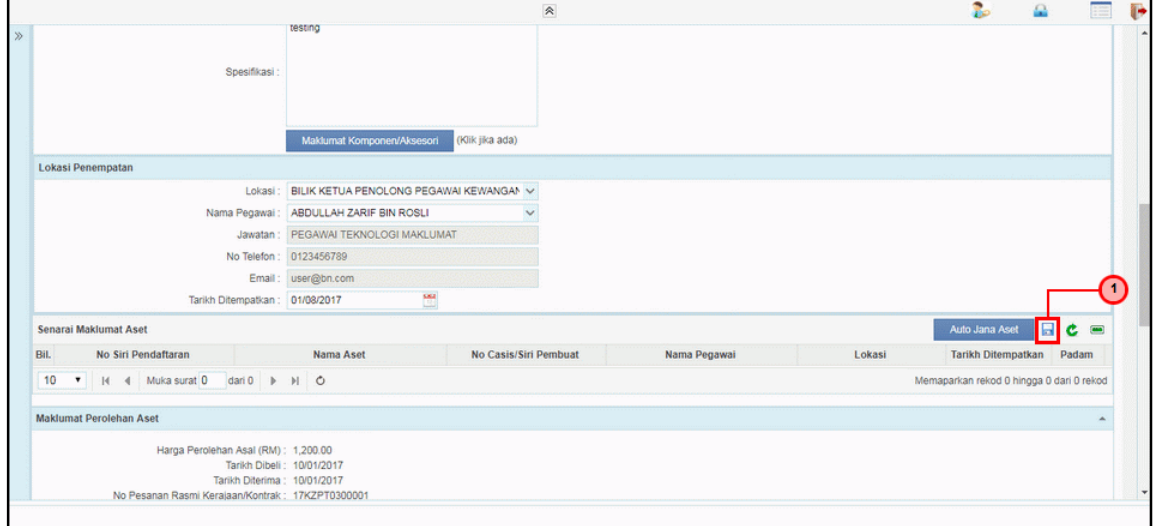

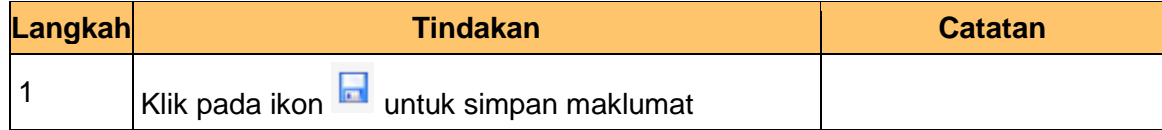

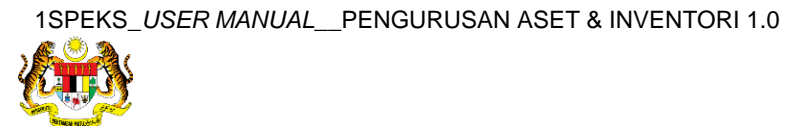

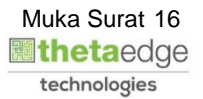

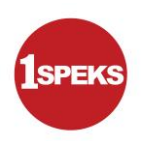

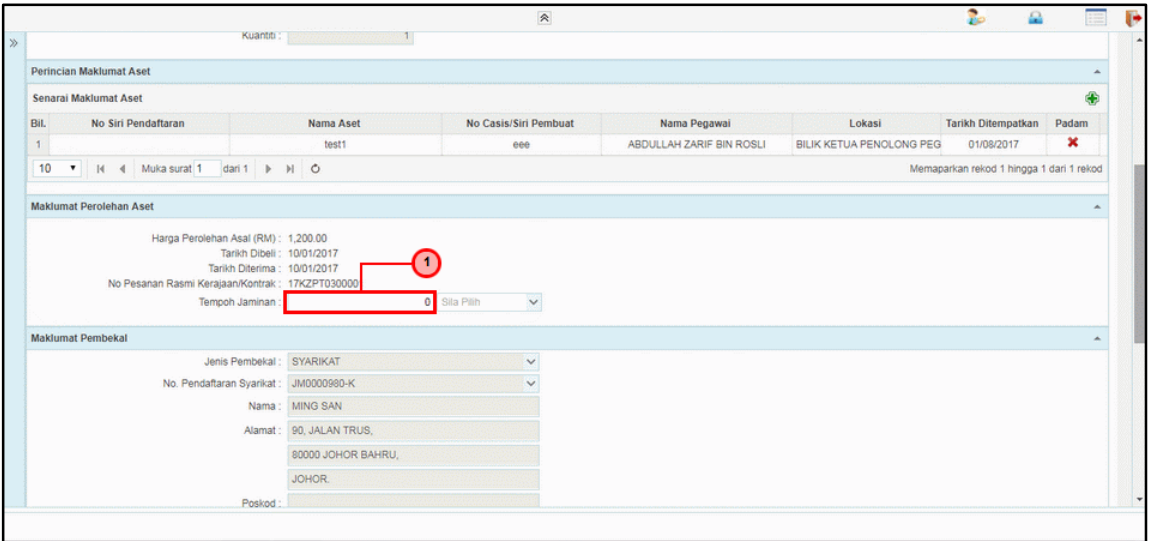

![](_page_17_Picture_80.jpeg)

![](_page_17_Picture_81.jpeg)

![](_page_17_Picture_82.jpeg)

![](_page_17_Picture_8.jpeg)

![](_page_18_Picture_73.jpeg)

![](_page_18_Picture_74.jpeg)

![](_page_18_Picture_75.jpeg)

![](_page_18_Picture_76.jpeg)

![](_page_18_Picture_8.jpeg)

![](_page_19_Picture_1.jpeg)

![](_page_19_Picture_76.jpeg)

![](_page_19_Picture_77.jpeg)

![](_page_19_Picture_78.jpeg)

![](_page_19_Picture_79.jpeg)

![](_page_19_Picture_9.jpeg)

![](_page_20_Picture_82.jpeg)

![](_page_20_Picture_83.jpeg)

![](_page_20_Picture_84.jpeg)

![](_page_20_Picture_85.jpeg)

![](_page_20_Picture_8.jpeg)

![](_page_21_Picture_78.jpeg)

![](_page_21_Picture_79.jpeg)

![](_page_21_Picture_80.jpeg)

![](_page_21_Picture_81.jpeg)

![](_page_21_Picture_8.jpeg)

![](_page_22_Picture_76.jpeg)

![](_page_22_Picture_77.jpeg)

#### **34.** Tamat proses **Penyediaan – Pendaftaran Aset**

![](_page_22_Picture_78.jpeg)

![](_page_22_Picture_79.jpeg)

![](_page_22_Picture_8.jpeg)

![](_page_23_Picture_1.jpeg)

#### <span id="page-23-0"></span>**2.2 Skrin Semakan**

**1.** Skrin **Log Masuk Aplikasi 1SPEKS** dipaparkan.

![](_page_23_Picture_4.jpeg)

![](_page_23_Picture_73.jpeg)

![](_page_23_Picture_6.jpeg)

![](_page_23_Picture_7.jpeg)

![](_page_24_Picture_1.jpeg)

#### **2.** Skrin **Senarai Tugasan UMUM** dipaparkan.

![](_page_24_Picture_92.jpeg)

![](_page_24_Picture_93.jpeg)

#### **3.** Skrin **Senarai Tugasan MODUL** dipaparkan.

![](_page_24_Picture_94.jpeg)

![](_page_24_Picture_95.jpeg)

![](_page_24_Picture_8.jpeg)

![](_page_25_Picture_0.jpeg)

![](_page_25_Picture_86.jpeg)

![](_page_25_Picture_87.jpeg)

![](_page_25_Picture_88.jpeg)

![](_page_25_Picture_89.jpeg)

![](_page_25_Picture_8.jpeg)

![](_page_26_Picture_78.jpeg)

![](_page_26_Picture_79.jpeg)

![](_page_26_Picture_80.jpeg)

![](_page_26_Picture_81.jpeg)

![](_page_26_Picture_8.jpeg)

![](_page_26_Picture_9.jpeg)

![](_page_27_Picture_0.jpeg)

![](_page_27_Picture_75.jpeg)

![](_page_27_Picture_76.jpeg)

![](_page_27_Picture_77.jpeg)

![](_page_27_Picture_78.jpeg)

![](_page_27_Picture_8.jpeg)

![](_page_28_Picture_1.jpeg)

#### **13.** Tamat proses **Semakan – Pendaftaran Aset** dipaparkan.

![](_page_28_Picture_57.jpeg)

![](_page_28_Picture_58.jpeg)

![](_page_28_Picture_5.jpeg)

![](_page_29_Picture_1.jpeg)

#### <span id="page-29-0"></span>**2.3 Skrin Kelulusan**

**1.** Skrin **Log Masuk Aplikasi 1SPEKS** dipaparkan.

![](_page_29_Picture_63.jpeg)

![](_page_29_Picture_64.jpeg)

![](_page_29_Picture_6.jpeg)

![](_page_29_Picture_7.jpeg)

![](_page_30_Picture_1.jpeg)

#### **2.** Skrin **Senarai Tugasan UMUM** dipaparkan.

![](_page_30_Picture_91.jpeg)

![](_page_30_Picture_92.jpeg)

#### **3.** Skrin **Senarai Tugasan MODUL** dipaparkan.

![](_page_30_Picture_93.jpeg)

![](_page_30_Picture_94.jpeg)

![](_page_30_Picture_8.jpeg)

![](_page_31_Picture_0.jpeg)

![](_page_31_Picture_80.jpeg)

![](_page_31_Picture_81.jpeg)

![](_page_31_Picture_82.jpeg)

![](_page_31_Picture_83.jpeg)

![](_page_31_Picture_8.jpeg)

![](_page_31_Picture_9.jpeg)

![](_page_32_Picture_78.jpeg)

![](_page_32_Picture_79.jpeg)

![](_page_32_Picture_80.jpeg)

![](_page_32_Picture_81.jpeg)

![](_page_32_Picture_8.jpeg)

![](_page_32_Picture_9.jpeg)

![](_page_33_Picture_0.jpeg)

![](_page_33_Picture_74.jpeg)

![](_page_33_Picture_75.jpeg)

![](_page_33_Picture_76.jpeg)

![](_page_33_Picture_77.jpeg)

![](_page_33_Picture_8.jpeg)

![](_page_34_Picture_0.jpeg)

![](_page_34_Picture_80.jpeg)

![](_page_34_Picture_81.jpeg)

![](_page_34_Picture_82.jpeg)

![](_page_34_Picture_83.jpeg)

![](_page_34_Picture_8.jpeg)

![](_page_35_Picture_53.jpeg)

![](_page_35_Picture_54.jpeg)

![](_page_35_Picture_5.jpeg)